## **Solving Equations Graphically on the CALCULATOR**

**Step 1)** Write the equation to be solved in *zero* form. (That is, use algebra to get all to the terms to one side and zero on the other.)

Construct a function from the terms, enter it into the function editor window and GRAPH it in the Standard Viewing Window. **Step 2)**

**Step 3)** Adjust the XMin and XMax values so that all of the *x*-intercepts can be seen.

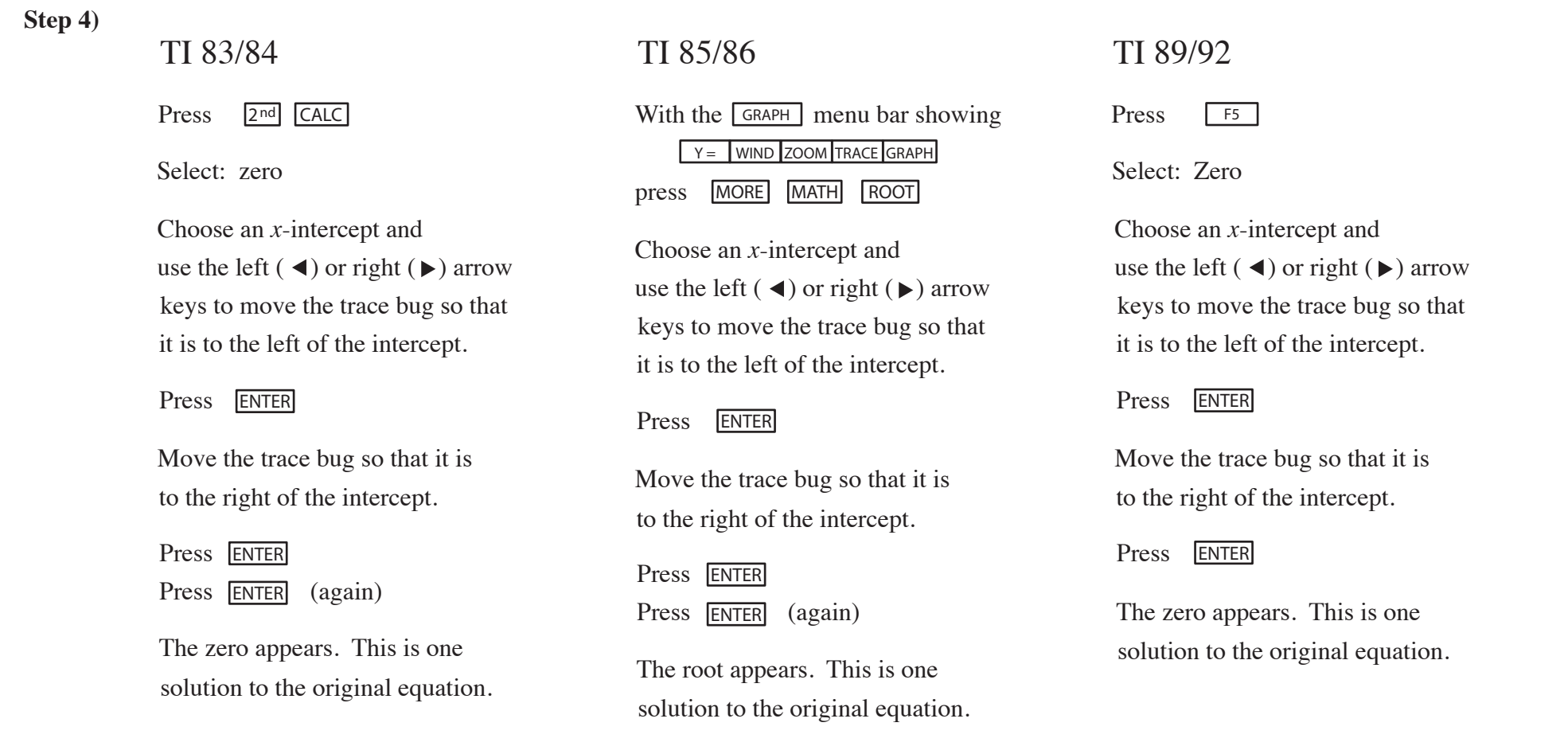